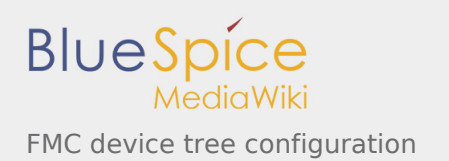

# FMC device tree configuration

*Stable: 16.09.2019 - 14:27 / Revision: 16.09.2019 - 14:26*

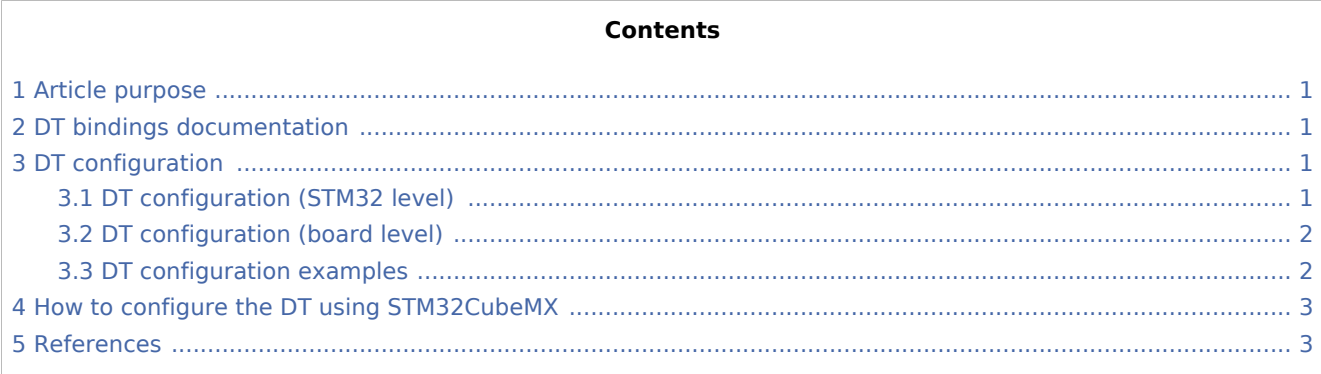

## <span id="page-0-0"></span>1 Article purpose

This article explains how to configure the **FMC** [internal peripheral](https://wiki.st.com/stm32mpu/wiki/FMC_internal_peripheral) when it is assigned to the Linux<sup>®</sup> OS. In that case, it is controlled by the [MTD framework](https://wiki.st.com/stm32mpu/wiki/MTD_overview).

The configuration is performed using the [device tree](https://wiki.st.com/stm32mpu/wiki/Device_tree) mechanism that provides a hardware description of the FMC peripheral, used by the STM32 FMC Linux driver and by the MTD framework.

### <span id="page-0-1"></span>2 DT bindings documentation

The FMC device tree bindings are composed of:

- <span id="page-0-4"></span>generic MTD nand bindings [\[1\]](#page-2-2).
- <span id="page-0-5"></span>FMC driver bindings<sup>[\[2](#page-2-3)]</sup>.

#### <span id="page-0-2"></span>3 DT configuration

This hardware description is a combination of the **STM32 microprocessor** device tree files (*.dtsi* extension) and **board** device tree files (*.dts* extension). See the [Device tree](https://wiki.st.com/stm32mpu/wiki/Device_tree) for an explanation of the device tree file split.

**STM32CubeMX** can be used to generate the board device tree. Refer to How to configure the DT using [STM32CubeMX](#page-2-0) for more details.

#### <span id="page-0-3"></span>3.1 DT configuration (STM32 level)

<span id="page-0-6"></span>The FMC peripheral node is located in *stm32mp157c.dtsi*<sup>[\[3\]](#page-2-4)</sup> file.

```
 fmc: nand-controller@58002000 { Comments
    compatible = "st,stm32mp15-fmc2";<br>reg = <0x58002000 0x1000>,<br><0x80000000 0x1000>,
```
--> First region contains the --> Régions 2 to 4 respective

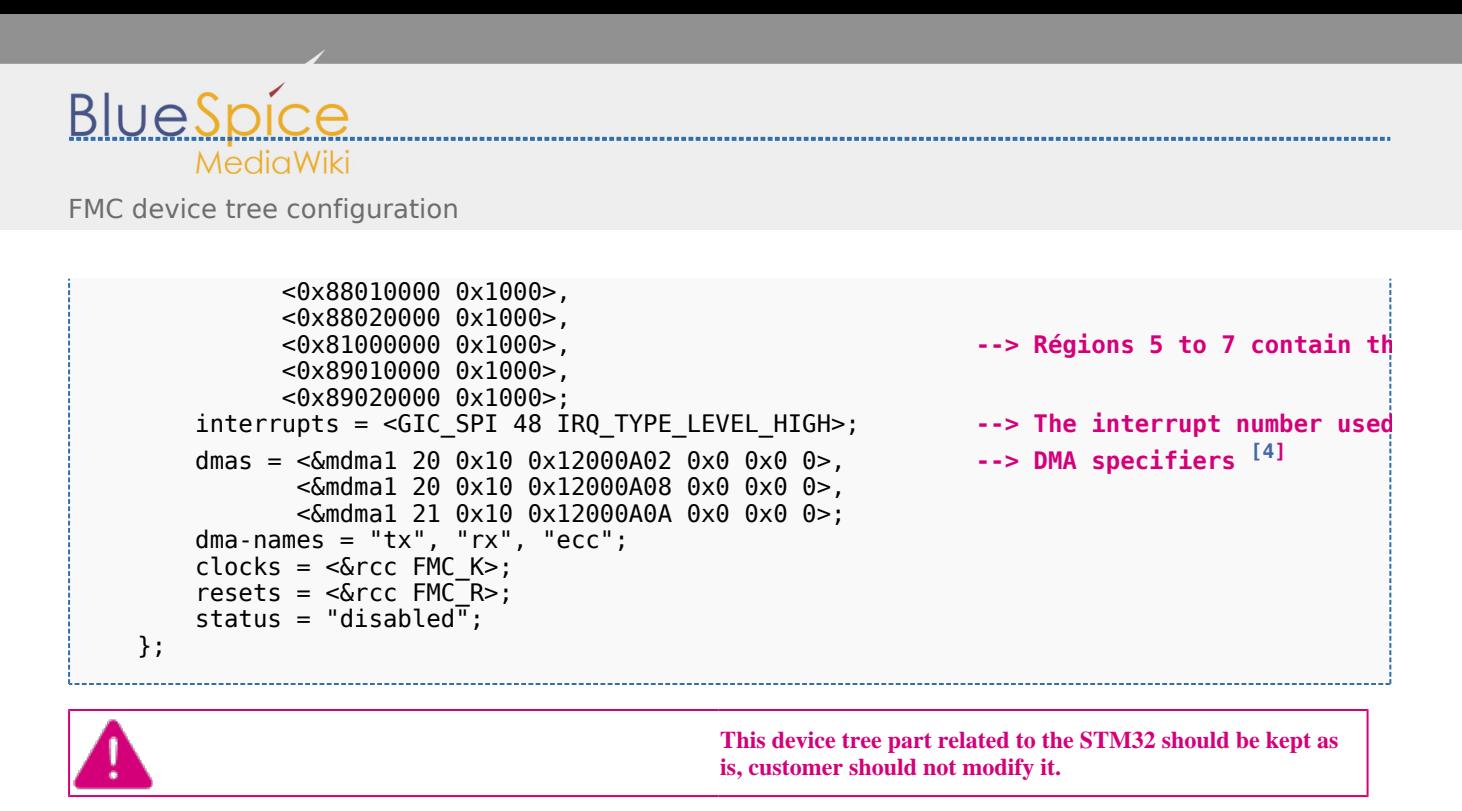

#### <span id="page-1-2"></span><span id="page-1-0"></span>3.2 DT configuration (board level)

The FMC peripheral may connect to one SLC NAND Flash memory (with a maximum of 2 dies per package).

```
 &fmc { Comments 
       pinctrl-names = "default", "sleep"; --> For pinctrl configuration
       p\text{inctrl-0} = \langle \text{&frac2-pins_a} \rangle;pinctrl-1 = <math>\leq</math>fmc2 sleep_pins_a>;
 status = "okay"; --> Enable the node
\#address-cells = <1>;
       #size-cells = <0>;
        nand: nand@0 {
           reg = <0>;<br>
nand-on-flash-bbt;<br>
nand-on-flash-bbt;<br>
--> Store the bad block table
                                                               --> Store the bad block table
           nand-ecc-strength = <8>;<br>
nand-ecc-step-size = <512>;<br>
nand-ecc-step-size = <512>;<br>
1200 --> Number of data bytes that
           nand-ecc-step-size = <512>;
           #address-cells = \langle -1 \rangle;
           #size-cells = \langle 1 \rangle;
       };
   };
```
The supported ECC strength and step size are:

- nand-ecc-strength =  $<$ 1>, nand-ecc-step-size =  $<$ 512> (HAMMING).
- nand-ecc-strength =  $<4>$ , nand-ecc-step-size =  $<512>$  (BCH4).
- nand-ecc-strength =  $<8>$ , nand-ecc-step-size =  $<512>$  (BCH8).

#### <span id="page-1-1"></span>3.3 DT configuration examples

The below example shows how to configure the FMC controller when a SLC 8-bit NAND Flash memory device is connected (ECC requirement: 8 bits / 512 bytes).

```
 &fmc { 
      pinctrl-names = "default", "sleep"; 
     pinctr1-0 = <math>\&fmc2</math> pins a>;
     pinctr1 - 1 = <math>\&amp;frac{2}{3} \leqslant \text{trace}status = "okay";#address-cells = <1>;
```
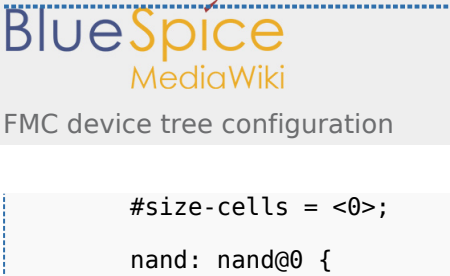

```
reg = <\theta>;
            nand-on-flash-bbt; 
           #address-cells = <1>;
           #size-cells = \langle -1 \rangle;
            partition@0 {
                 ...
            };
      };
 };
```
The below example shows how to configure the FMC controller when a SLC 8-bit NAND Flash memory device is connected (ECC requirement: 4 bits / 512 bytes).

```
 &fmc { 
      pinctrl-names = "default", "sleep"; 
     pinctrl-0 = <math>\&fmc2\_pins\_a></math>;pinctr1 - 1 = <math>\leq</math>fmc2 (sleep pins a)status = "okay";#address-cells = <1>;
    #size-cells = <0>;
      nand: nand@0 {
          reg = <0>;
          nand-on-flash-bbt;
         nand-ecc-strength = \langle 4 \rangle;
         nand-ecc-step-size = \langle512>;
          #address-cells = <1>;
         #size-cells = <l>;
           partition@0 {
                ...
          };
     };
 };
```
## <span id="page-2-0"></span>4 How to configure the DT using STM32CubeMX

The [STM32CubeMX](https://wiki.st.com/stm32mpu/wiki/STM32CubeMX) tool can be used to configure the STM32MPU device and get the corresponding [platform](https://wiki.st.com/stm32mpu/wiki/Device_tree#STM32)  [configuration device tree](https://wiki.st.com/stm32mpu/wiki/Device_tree#STM32) files.

The STM32CubeMX may not support all the properties described in the above [DT bindings documentation](#page-0-1) paragraph. If so, the tool inserts **user sections** in the generated device tree. These sections can then be edited to add some properties and they are preserved from one generation to another. Refer to [STM32CubeMX](https://wiki.st.com/stm32mpu/wiki/STM32CubeMX) user manual for further information.

### <span id="page-2-1"></span>5 References

<span id="page-2-4"></span><span id="page-2-3"></span><span id="page-2-2"></span>Please refer to the following links for full description:

- 1. [↑](#page-0-4) [Documentation/devicetree/bindings/mtd/nand.txt](https://github.com/STMicroelectronics/linux/blob/v4.19-stm32mp/Documentation/devicetree/bindings/mtd/nand.txt)
- 2. [↑](#page-0-5) [Documentation/devicetree/bindings/mtd/stm32-fmc2-nand.txt](https://github.com/STMicroelectronics/linux/blob/v4.19-stm32mp/Documentation/devicetree/bindings/mtd/stm32-fmc2-nand.txt)
- 3. [↑](#page-0-6) [arch/arm/boot/dts/stm32mp157c.dtsi](https://github.com/STMicroelectronics/linux/blob/v4.19-stm32mp/arch/arm/boot/dts/stm32mp157c.dtsi)
- <span id="page-2-5"></span>4. [↑](#page-1-2) [Documentation/devicetree/bindings/dma/stm32-mdma.txt](https://github.com/STMicroelectronics/linux/blob/v4.19-stm32mp/Documentation/devicetree/bindings/dma/stm32-mdma.txt)

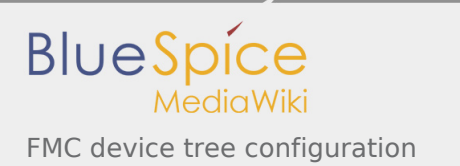